Click the Menu bar  $\blacksquare$  to open the Menu. Choose Check Deposit. Follow the on screen prompts to complete the deposit.

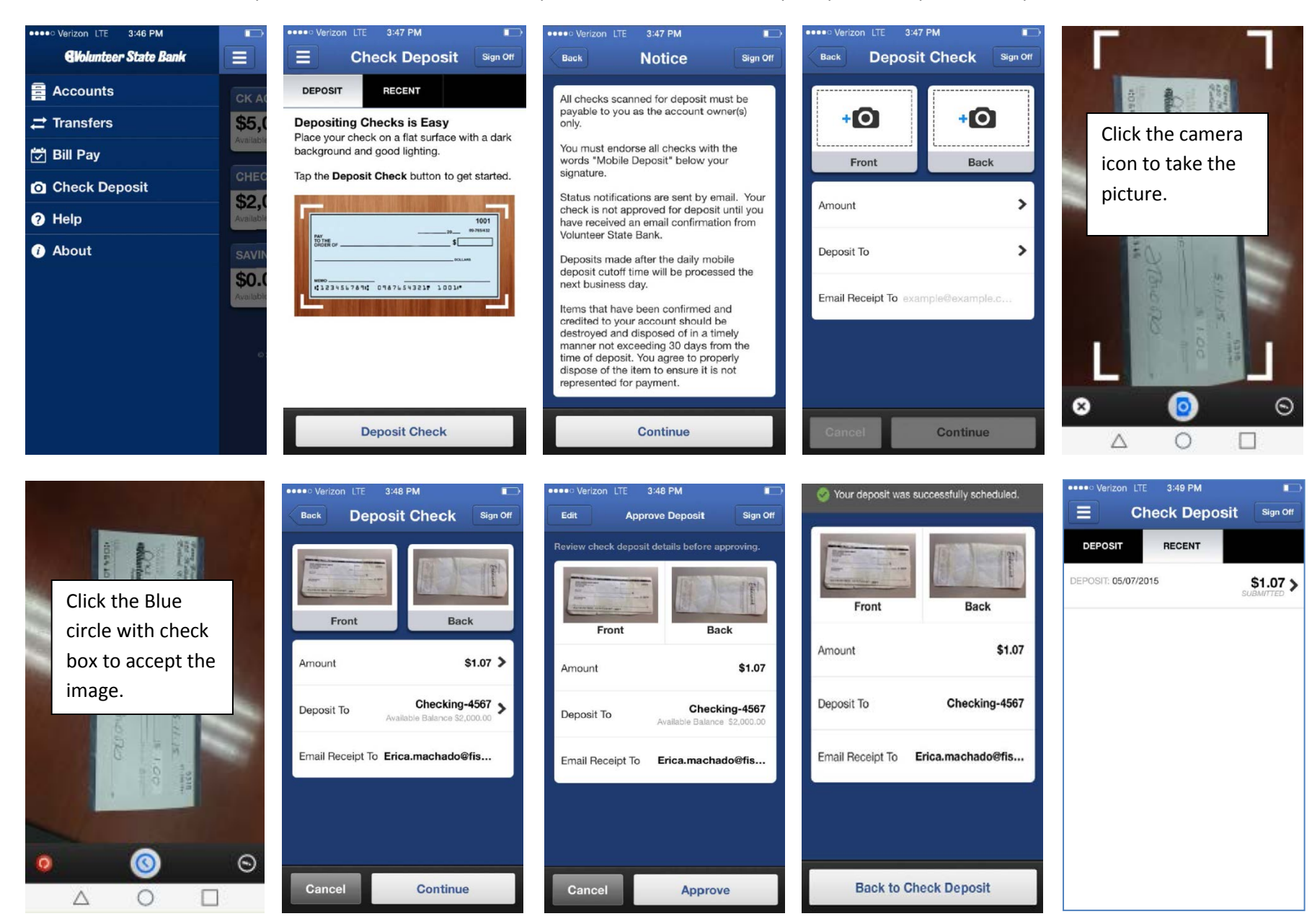

An email will be sent confirming the deposit was submitted. If for some reason the deposit is declined, an email will be sent to the email address entered.